# 连接 Oracle 数据库(ActiveReports13及更低版本)

### ActiveReports

很早开始就已经支持Oracle数据库了,那这篇文章,我们就来学习如何搭建ActiveReports支持的Oracle环境及设置Oracle数据源。 ActiveReports 报表能否正常连接Oracel数据源取决于 Oracle的数据库驱动安装是否成功。因此安装Oracle数据驱动的版本和型号非常重要。

## 1. 安装Oracle 数据库驱动

注意: ActiveReports 仅支持32位的Oracel数据库驱动,因此在安装Oracle数据库驱动时一定要安装32位驱动。

#### 下载地址:[win32\\_11gR2\\_client.zip](http://www.oracle.com/technetwork/database/enterprise-edition/downloads/112010-win32soft-098987.html)

安装32位驱动时,选择"管理员",这样才能保证安装成功,否则安装不完全,也能导致ActiveReports无法连接数据库。

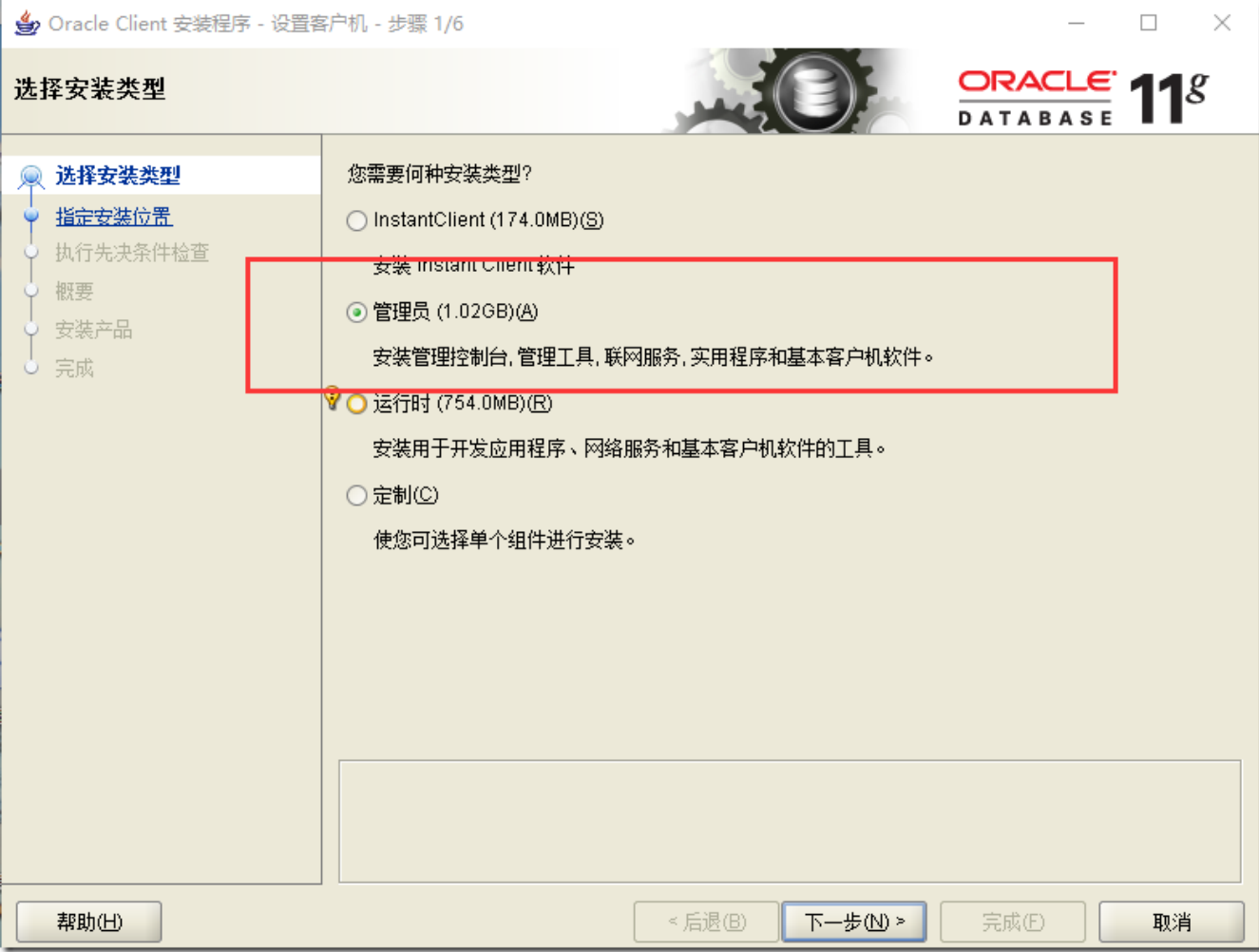

选择"下一步",最后安装完成后,点击确定。

驱动安装成功后,我们的连接工作就已经完成一半了。

## 2. 使用ActiveReports 报表设计器连接数据库。

#### 注意: 字符串的编写

- 添加数据源,选择Oracle Client Provider
- 输入服务器名称, 格式: "IP/Oracle服务名", 如10.32.0.200/ORCL
- 输入用户名和密码
- 点击连接字符串AR会根据您的输入,自动生成字符串,点击"√"验证是否连接成功。

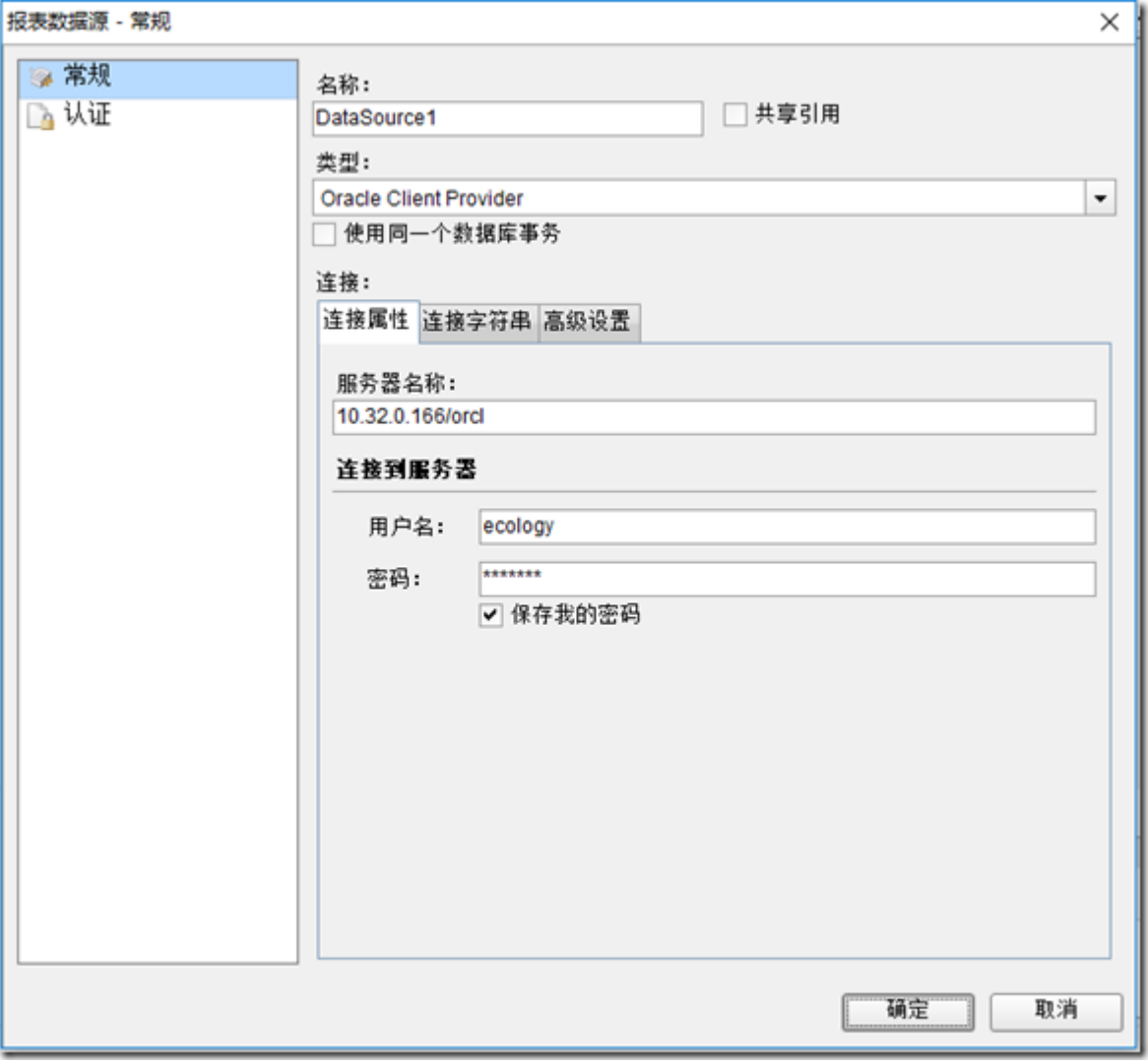

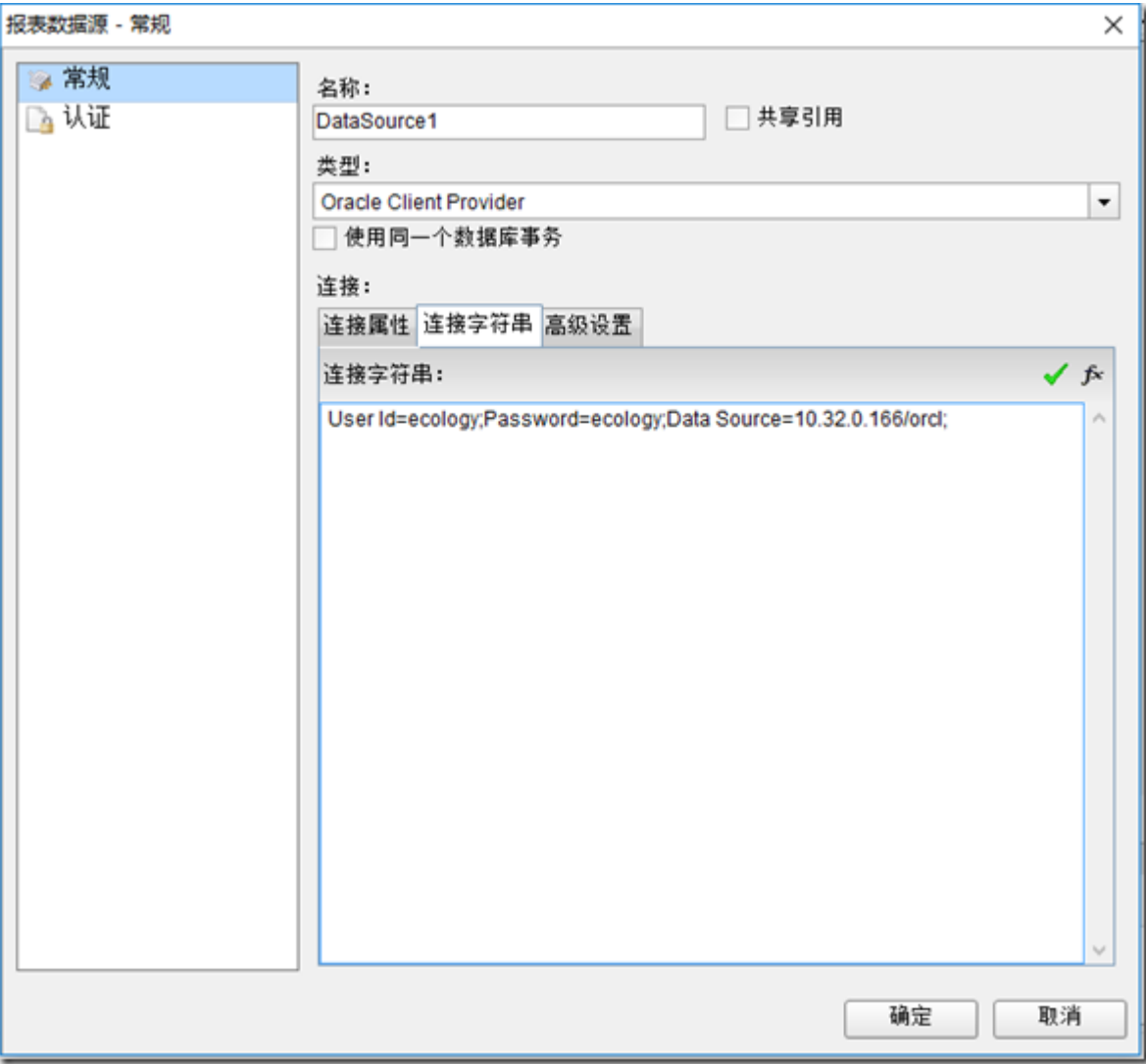

如果按照上述步骤,无法正确连接,请尝试以下操作:

1. 修改连接字符串的为,因为有可能服务器端给出的是实例名 SID 而不是服务名,所以需要修改连接字符串如下:

Data Source=(DESCRIPTION=(ADDRESS=(PROTOCOL=TCP)(HOST=192.168.1.23)(PORT=1521)) (CONNECT\_DATA=(SID=myDB)));User Id=test;Password=123456;

OLE EB方式:

Provider=OraOLEDB.Oracle.1;Password=888;Persist Security Info=True;User ID=label;Data Source=pyoracle

2. 如果在使用AR控件的C#程序项目中,连接Oracle数据库有问题,显示如下错误信息: 未能加载文件或程序集"Oracle.DataAccess"或它的某一个依赖项。试图加载格式不正确的程序。 那么可以尝试以下方法: (1)不要引用Oracle提供的ODP.NET组件(Oracle.DataAccess.dll),改为引用微软的System.Data.OracleClient: 微软的: C:\Program Files (x86)\Reference Assemblies\Microsoft\Framework\.NETFramework\v4.0\System.Data.OracleClient.dll

(2)代码中用到OracleConnection类的地方,要修改using语句: 加上:using System.Data.OracleClient; 同时注释掉Oracle Provider的相关using语句: //using Oracle.DataAccess.Types; //using Oracle.DataAccess.Client; (3)安装Oracle客户端。

System.Data.OracleClient本身只是一个接口,并没有连接Oracle数据库的能力。 如果不安装Oracle客户端,程序可能报出如下错误信息: System.Data.OracleClient requires Oracle client software version 8.1.7 or greater.

3. 如果访问Unix 的Oracle数据库出现TNS 12514错误,可能原因如下:

服务器上的服务名并非ServiceName而是SID。 解决方法: 可以在Net Manager中设置服务命名时,选中【使用Oracle8发行版8.0兼容标识】,然后在SID框中输入服务名。

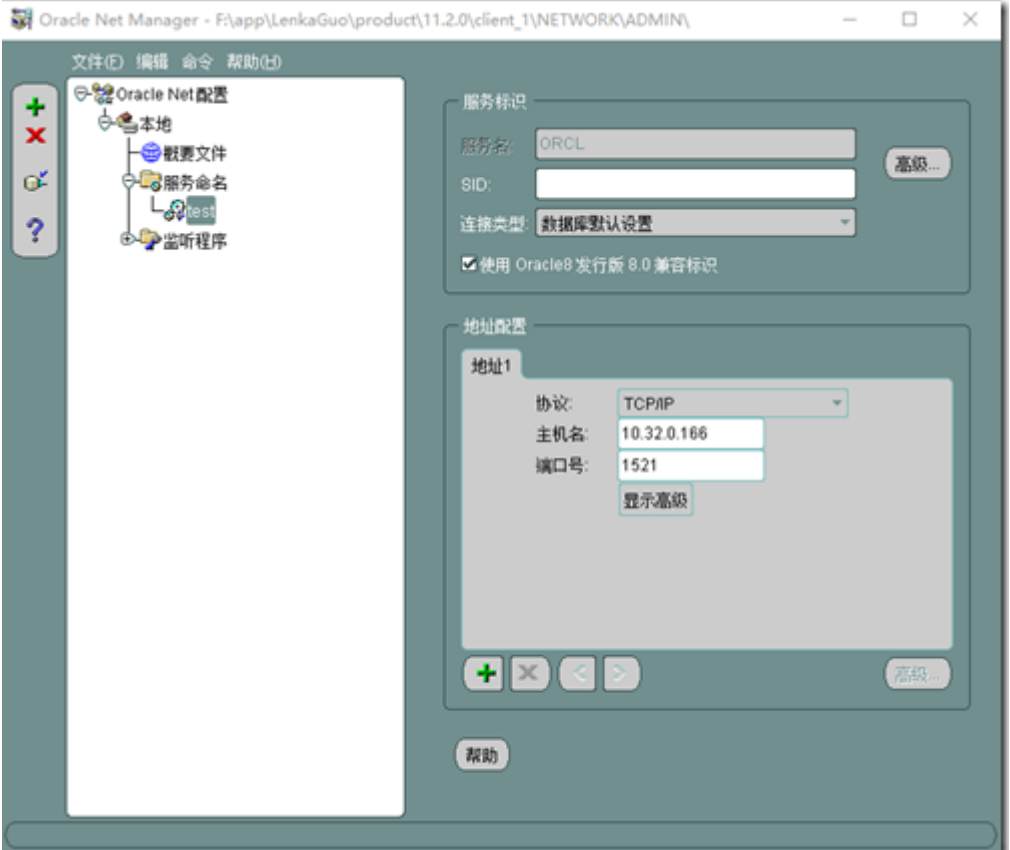

这个服务命名的配置信息保存在X:\app\xxx\product\11.2.0\client\_1\network\admin目录下的tnsnames.ora文件中,可以看到常见的(Serv ice\_Name=xxx)会变成(SID=xxx)。

需要注意的是,只有Net Manager有那个SID的选项,用Net Configuration

Assistant配置本地网络服务名时,没有机会指定SID,似乎只接受ServiceName,因此,如果网管提供的服务名只是SID而不是ServiceName的 话,测试连接时就会一直提示12514错误。

4. 使用AR开发的ASP.NET应用程序,可能在部署之后查看报表报错:

No Data Provider found for the data provider type 'Oracle'.

可能的原因是AR的版本低于AR 10.1.\*

只需下载AR 10.1.\*或更新版本, 安装到IIS所在电脑(不必先卸载旧版本),

然后将C:\Program Files (x86)\Common Files\GrapeCity\ActiveReports 10目录下的

GrapeCity.ActiveReports.\*.dll文件复制到ASP.NET应用程序部署目录下的bin子目录下。